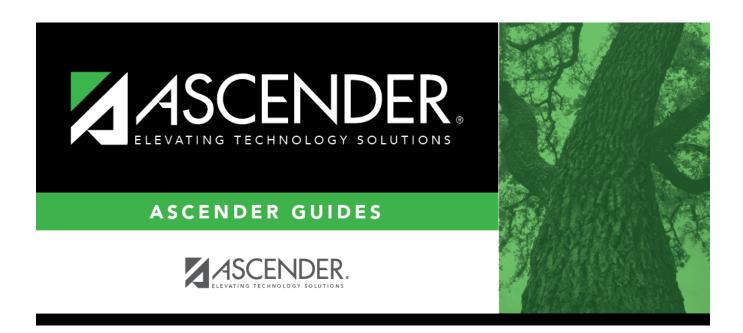

## registration\_utilities\_activate\_student\_id

## **Table of Contents**

This field is only displayed if you selected **By Student**.

Begin typing the student's last name or ID (including leading zeros). As you begin typing the name or number, a drop-down list displays students whose name or ID *begins with* the characters you have typed. The student's grade level is displayed in parentheses, and WD is displayed if the student is withdrawn or a no show. From the drop-down list, select the student.

If you do not know the student ID, click ito search for a student.

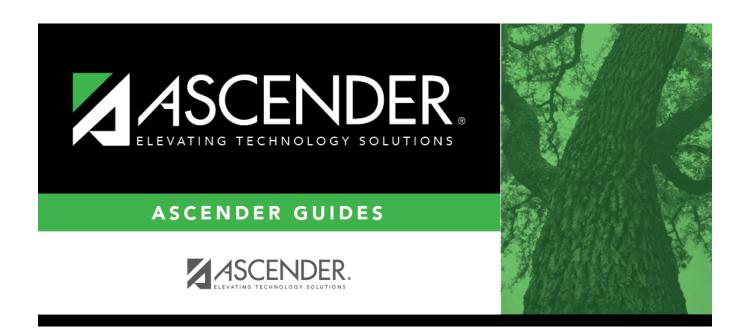

## **Back Cover**